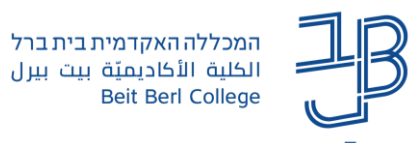

## **הקלדת ציונים מהירה ב-moodle**

במערכת moodle ניתן להזין ציונים למטלות ורכיבי הערכה שונים.

- ✓ את הציון ניתן להזין באמצעות הרכיב עצמו מטלה/פורום וכד' או באמצעות גיליון הציונים ב-moodle.
- הזנת ציונים דרך גיליון הציונים מאפשרת הזנת ציונים מהירה ללא צורך לבצע שמירת ציון לאחר הזנת ציון לכל √ סטודנט.
	- ✓ לתשומת לבכם! מתן הציון ב-moodle הוא פנימי ל-MOODLE ואינו מחליף את מתן הציון במידע האישי.
		- .1 נכנס לדף הקורס ב-moodle.

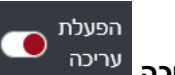

- **.2 נפעיל עריכה**
- .3 בסרגל הניהול נלחץ על **ציונים**.

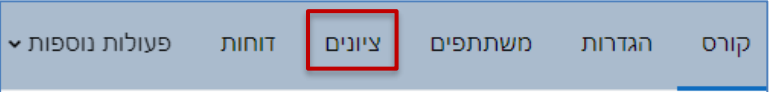

.4 נבחר באפשרות **הזנת ציונים כוללת**.

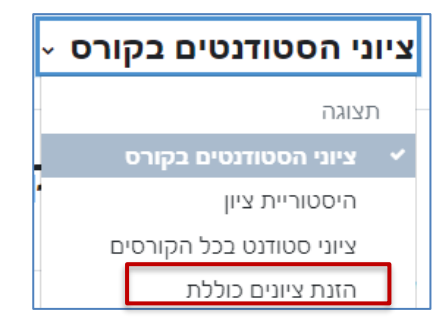

.5 נבחר באפשרות 'פריטי ציון' ובחר ברכיב שבו נרצה להזין ציון

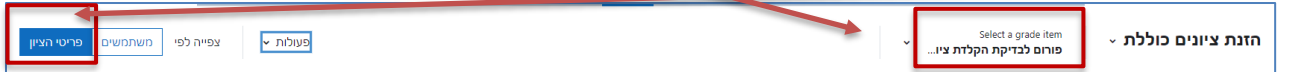

.6 נקבל טבלה עם שמות הסטודנטים

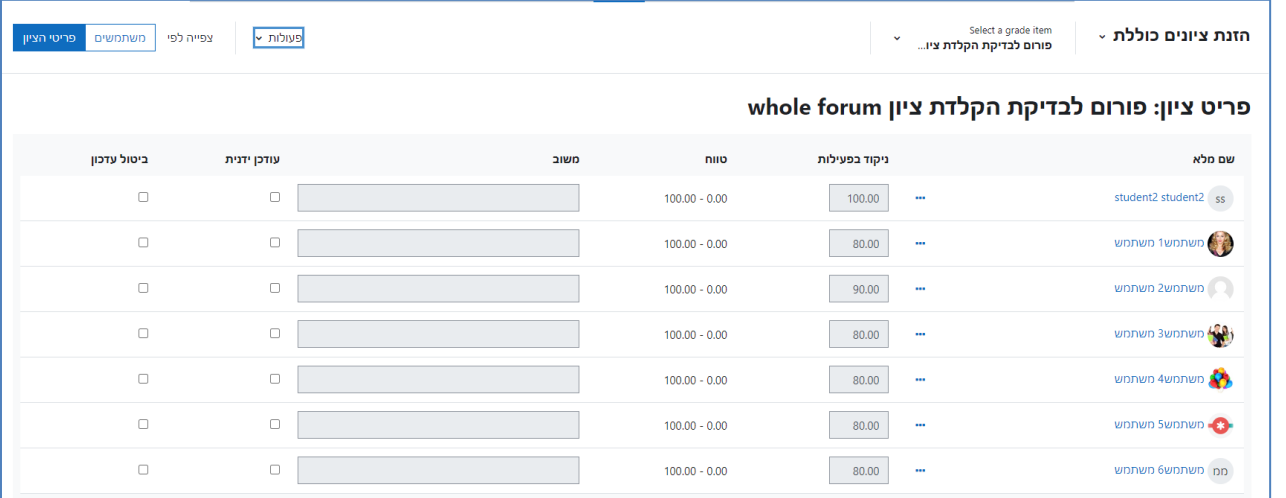

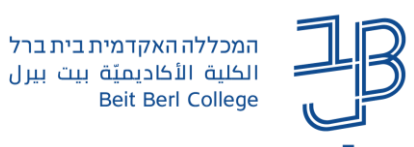

.7 נלחץ על תפריט פעולות

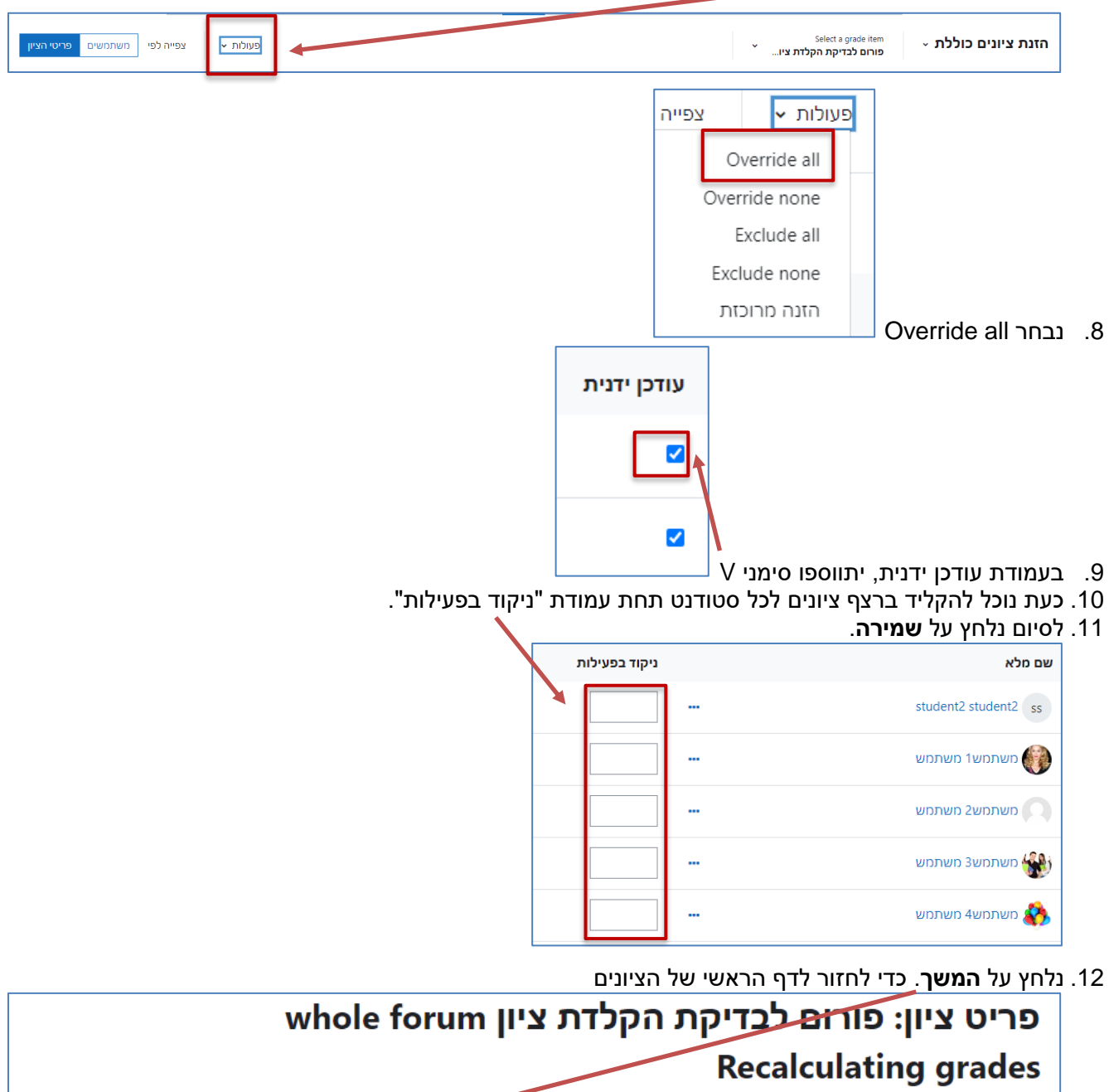

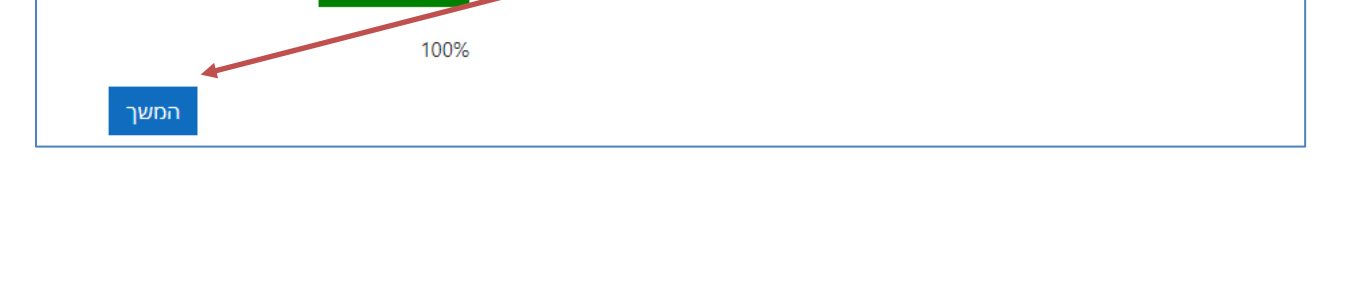